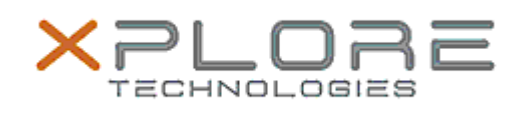

## Motion Computing Software Release Note

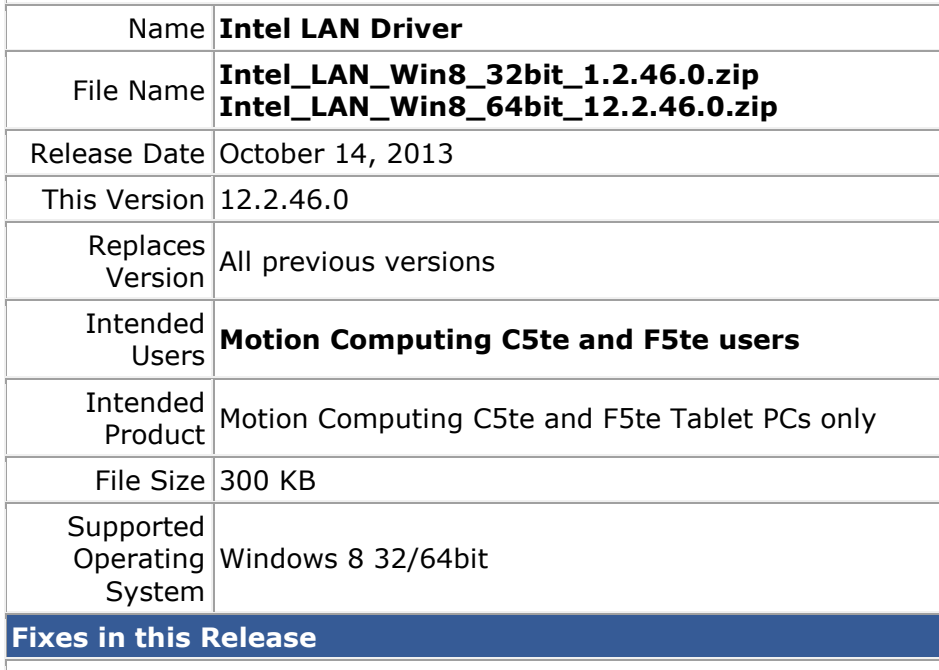

• Initial release

**What's New In This Release**

• Initial release

**Known Issues and Limitations**

• None

**Installation and Configuration Instructions**

## **To install this LAN driver, perform the following steps**:

- 1. Unzip the file to a location on your local drive.
- 2. In Device Manager, within Network Adapters, select to update the "Intel® 8257xLM Gigabit Network Connection" driver and point to directory where the unzipped files are located.

## **Licensing**

Refer to your applicable end-user licensing agreement for usage terms.